## To make a solid drawing of the lens system with rays, you can Use the GUI in the UP version:

- In the menu bar, click open Lens Data and Viewer. Then select 3D Drawings.
- In the 3D Drawings dialog, select:

Solid Drawing

Rotating(RSOLID)

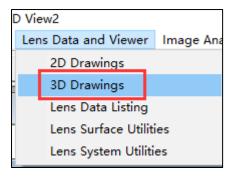

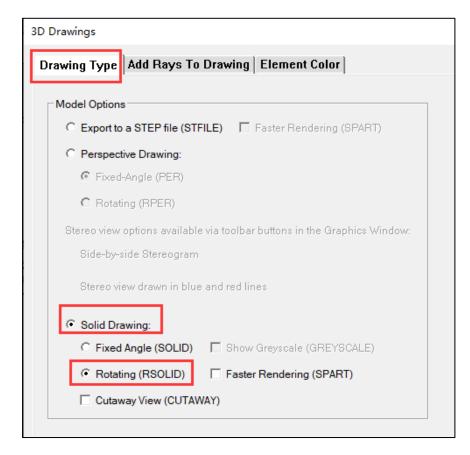

 Click at the 'Add Rays To Drawing' tab to specify the individual rays or raygrids to be displayed in the plot

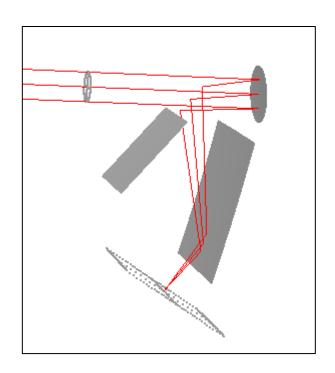

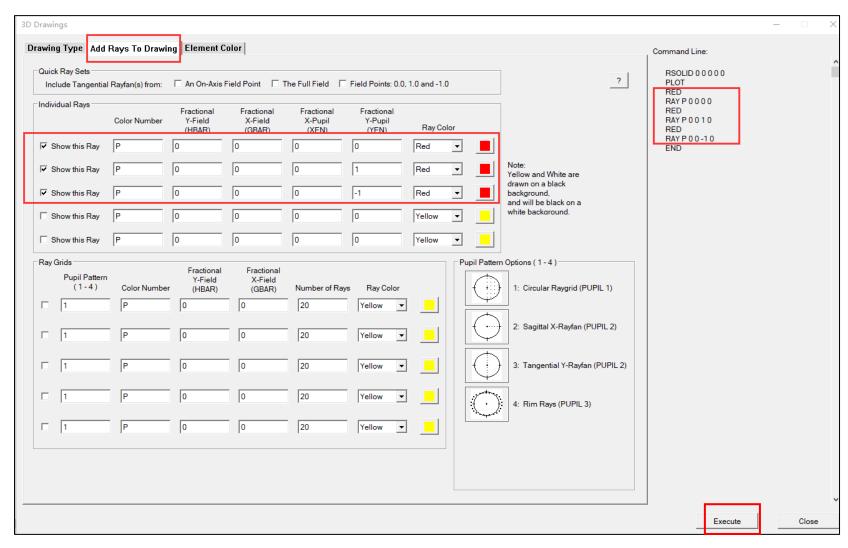

## You can use scripting languages in a macro to add rays to the solid model of the system:

 Specify any individual ray to be displayed by adding commands in the macro (see attached macro, solid\_model with rays.mac)

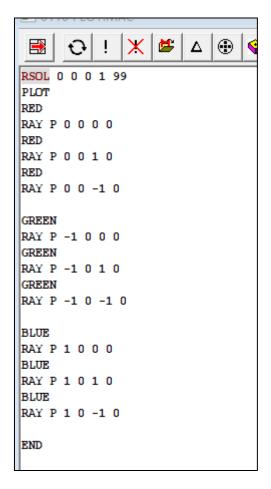

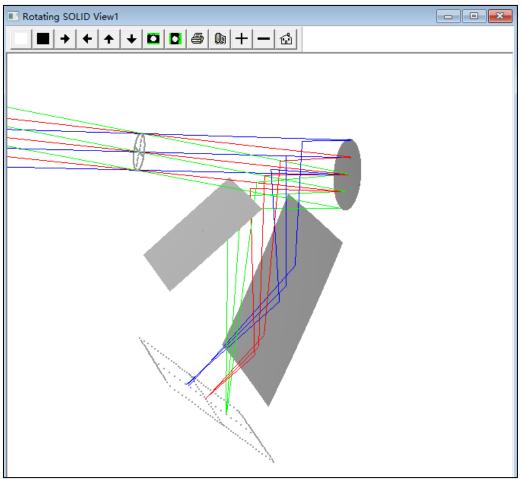